# dognify

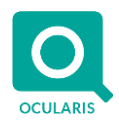

### **Release Notes for Ocularis v5.9 (5.9.0.396)**

### **General**

Ocularis v5.9 provides versatile new feature enhancements to make Ocularis easier to administer, use, and access. These changes apply to all three models of the Ocularis 5 platform, including Ocularis Professional, Ocularis Enterprise, and Ocularis Ultimate. Ocularis 5.9 does not include a new Recorder version. The release contains the R14 recorder.

These release notes reference the latest software build 5.9.0.396.

### **New Features in This Release**

#### **Ocularis Administrator/Base/Recorder Proxy**

- Sharing of Views between View Groups
	- All views can now be shared between any View Group. Use the Control or Shift keys to select one or more Views for copying or moving to a different View Group.
	- $\circ$  Regular Views can be converted to a Shared View by copying the View(s) from the regular View Folder to the Shared View Folder.
- **Custom Views**

Inside Ocularis Administrator, it is now possible to create custom view layouts for whatever design layout you want, provided that the view contains up to a total of 64 view panes. Custom view layouts can be created and updated by clicking the new "Edit Templates" button under the Views tab. Use the Merge and Split buttons to create the desired view layout. In addition to creating new view layouts, it is also possible to delete existing view layouts that are not already in use.

Rearrange View Content

It is now possible to change the View layout as needed. Once a View Pane within the view is selected, it can be dragged to a different part of the view. If the other view pane is already occupied, the content of the view panes will be switched with each other. All view content can be moved around. This includes cameras, web pages, push video, hotspot, and carousel panes.

- Small changes to Views
	- o Carousel configuration button moved to the top right corner
	- o The title bar is not shown for empty panes
	- o Right-click (instead of left-clicking) to bring up the viewport properties
- Sharing Users between Ocularis User Groups

Ocularis users (Basic and AD) can now be shared between multiple Ocularis User Groups. The **shared** user has the rights for any User Group that it is part of. For example, the user "John" is in two different User Groups. One group assigns rights to 10 cameras while the other group assigns rights to 1000 **different** cameras. User John will now have rights to 1010 total cameras. The same concept applies to all other rights. For example, a user that has exporting rights for a specific camera in one User Group but does not have exporting rights to that specific camera in the other User Group. Since one User Group gives the rights to export, the user will now be able to export video.

The original (primary) user has the following special configuration options:

- o Shows a list of Users Group the user is shared to
- o Shows camera rights for the user showing the **combined** rights available to that user from the different User Groups the user is part of

# lognify

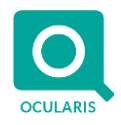

- o Shows the login schedule for the user showing the **combined** schedule for that user from the different User Groups that the user belongs to
- $\circ$  For Privileges, if a privilege is set to Inherit for the user, then the user is given the rights if any of his user groups is set to Allow for the specific privilege. For any right set to **Deny**, the user will never get that right/privilege
- Support AD Users in different AD Groups

Ocularis now supports customer deployments using multiple Active Directory Groups in which the same AD user is in more than one AD Group.

For example:

- o Two Ocularis User Groups, one group called "Day Guards," and the other group called "Night Guards."
- o Ocularis User Group "Day Guards" has an added Active Directory group called "AD Day Guards." Active Directory user "George" is part of AD Group "AD Day Guards."
- o Ocularis User Group "Night Guards" has an added Active Directory group called "AD Night Guards." Active Directory user "George" is **also** part of AD Group "AD Night Guards."

When AD user "George" logs in, he will get the **combined** rights from Ocularis User Group "Day Guards" and User Group "Night Guards." The rights are least restrictive, which means the user is given any right that is part of either User Group.

- Group Admin Changes
	- o Group Admin Users in Ocularis can no longer delete Event Sources
	- o Active Directory Group users can't be configured to be a Group Administrator in Ocularis Administrator. If an AD Group was set to be a Group Admin in Ocularis 5.8, this additional right will be removed when upgrading to Ocularis 5.9.
- Save State in Tabs

When switching between the Users / Privileges and Views tabs in Ocularis Administrator, the software remembers what the Administrator user was doing, so that they do not need to locate in the list what they were looking at.

SQL Server Express 2017

New installations will have SQL Server 2017 installed as part of the Base database. Upgrades will retain the existing SQL Server Express version.

#### **Ocularis Client**

**Searching** 

No longer is it necessary to remember the exact names of a View or what View folder the camera is located in. In Live and Browse mode there is a new option under Views called "Search," which allows the user to search for a View, Map, or a camera in a view.

Send any camera or view to the Video Wall

Users can now send **any** camera or **any** View to the Local or Remote Ocularis Video Wall inside of Live mode or Browse mode. It is no longer necessary to configure the view or camera on an Ocularis Map. To send a camera to a video wall, select the desired Video Wall, right-click on the camera and click on the "Send to Video Wall" button, and then drag the camera onto the Video Wall. To send a view to the Video Wall, select the desired Video Wall, open the list of views, and click on the "send" icon located to the right of each view or camera.

Faster AVI Exports

Ocularis 5.9 offers a new AVI exporting option which yields much faster AVI exports. In Ocularis Client, the new format is called "New (Fastest)." AVI files created using the new format can play on any modern Windows PC with

# Jognify

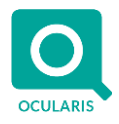

no special AVI codecs. The older ("Legacy") AVI exporting format will continue to be available in Ocularis Client. When exporting using dewarped cameras, the software will automatically use the "Legacy" exporting implementation.

• Maximize Camera on Map

In Ocularis Maps, after a camera or view is opened, there is a new option that allows the User to switch from the video pop-up on the Map to view the camera or the View in full Ocularis Client functionality mode. The user can switch back to the map by clicking the "back" arrow located at the top right corner of the Client.

**HTML** 

The underlying technology used by the Web component was updated to support most modern websites.

#### **Ocularis Viewer**

• Quality Settings – obsolete settings options were removed.

#### **Qognify Web Client**

**New Web Client** 

Ocularis-Web was re-architected using the latest web technologies to improve performance and stability. In addition to supporting the core functionality of the old Web Client, the new Web Client has some functionality enhancements, including the ability to search for Views, and enhanced Bookmark functionality.

The new Qognify Web Client can be accessed by connecting to the IP Address of the Ocularis Media Server machine. The old Ocularis-Web client can be accessed by connecting to the IP Address and port 8090 of the Ocularis Media Server machine.

#### **Ocularis Media Server**

• AVI implementation

By default, Ocularis Media Server uses the new faster AVI exporting implementation, which yields faster creation of exports and has no requirement for a special AVI codec to playback the export on a different Windows PC.

• HTTP for Web Hosting

The new Qognify Web Client is, by default, hosted on IIS using HTTP. The hosting of the web client can be done over HTTPS if a customer-provided SSL certificate is configured in IIS. Whether hosting using HTTP or HTTPS, the communication with the Ocularis Media Server uses the same high level of security as the older Ocularis-Web client.

#### **Installation**

- New installations use SQL Server Express 2017.
- All software components are now using the Windows program folder called Qognify.
- New installations go to the Program Files > Qognify Windows folder.

#### **Issues Fixed / Changed**

- Problem installing SQL Server 2017 if logged into Windows using Active Directory. This has been fixed.
- Clicking the "shift" key causes a PTZ camera to move. This has been fixed.
- Having "Live Streaming Priority" set to "as smooth as possible" in Ocularis Client could cause software instability. This has been fixed.

# doduifu

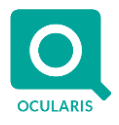

- Snapshots in Ocularis Client did not work if the camera name had a special character in it (such as a slash). This has been fixed.
- In Ocularis-Web, sometimes cameras stopped showing video for no obvious reason. This has been fixed in the new Qognify Web Client.
- In Ocularis-Web, sometimes some cameras would not show video after rapidly switching from one view to another. This has been fixed in the new Qognify Web Client.

### **Known Issues**

- Here are a few important things to know about the new AVI exporting implementation:
	- If also exporting audio, the video may not update if the recorded frame rate is below five frames per second.
	- o VLC is highly recommended for playing back AVI exports that include audio. Ignore any messages about the database index.
	- o It is not possible to include preamble text in the export.
	- $\circ$  The data and camera text overlay is moved from the top-left of the video display to the bottom-right.

#### **Installation**

#### **New Systems**

If you are installing v5.9 on a new system, download the full Ocularis installation package from the Qognify website. Extract and install Ocularis components as described in the document *Ocularis Installation and Licensing Guide.*

#### **Upgrading from v5.x**

This upgrade is available free to all customers with a valid Software Maintenance Agreement or SMA.

**To upgrade to Ocularis 5.9 from Ocularis 5.x**, simply download the full installation package from the Qognify website and reinstall all components on top of existing components (starting with Ocularis Base) except Ocularis Client and Ocularis Recorder components (i.e., Master Core, Device Manager, Slave Core, Ocularis Recorder Manager).

For Ocularis Client, if you are upgrading from Ocularis v5.3 or prior v5, you must reinstall the new version on top of the old version. When upgrading from v5.3 SP1 or later, let the operator upgrade at the next login using an automatic update feature.

Ocularis Administrator will be upgraded or installed on the Base computer automatically. If you want to upgrade Ocularis Administrator on other PCs, you may do so via the Ocularis Component Download web page.

The recorder components have been updated in this release. You should check the hardware recommendations page on the website for supported systems [\(https://www.qognify.com/support-training/hardware-recommendations/\)](https://www.qognify.com/support-training/hardware-recommendations/). We recommend letting the Update Service feature perform an automated upgrade of the recorder software to R14. Refer to the document *Ocularis Installation and Licensing Guide* for more details on the Update Service.

It is strongly recommended to upgrade Ocularis Base, Administrator, and Client(s) before upgrading the recorder.

*000010232019-04-1722-5.8.0.785*